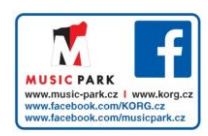

# Slim-Line USB Controller

# nanoPAD2

## **Upozornění**

#### **Umístění**

- Použijete-li přístroj v následujících místech, může dojít k poškození.
- Na přímém slunečním světle
- V místech s extrémní teplotou nebo vlhkostí
- Na příliš špinavých a prašných místech
- Kde dochází k silným otřesům • V blízkosti magnetického pole

#### **Obsluha**

Abyste předešli poškození, obsluhujte přepínače a další prvky na panelu decentně.

#### **Péče**

Potřebujete-li přístroj vyčistit, použijte pouze suchý hadřík. Nepoužívejte tekuté čističe, jako je benzín či rozpouštědlo, nebo hořlavé čisticí prostředky. **Uchovejte tento manuál**

Po přečtení manuálu jej uchovejte pro případné další použití.

#### **Dbejte na to, aby se do přístroje nedostaly cizí předměty a**  Ø **látky**

note Nikdy nestavějte žádné nádoby s vodou poblíž nástroje. Tekutina by se mohla dostat dovnitř, což může způsobit poškození, požár nebo elektrický šok. Dbejte na to, aby dovnitř nezapadly žádné kovové předměty.

#### **Poznámka k likvidaci (pro EU)**

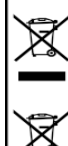

popelnice".

Pokud je symbol "překřížené popelnice"na obalu produktu, v manuálu, na baterii, nebo obalu baterie, značí to, že když chcete zlikvidovat produkt, manuál, balení nebo baterii, musíte to provést předepsaným způsobem. Nepatří proto do běžného domácího odpadu. Likvidací předepsaným způsobem chráníte lidské zdraví a zabráníte špatnému vlivu na životní prostředí. Jelikož správná metoda likvidace závisí na příslušných zákonech dané země a lokality, kontaktujte reprezentaci místní administrativy kvůli podrobnostem. Jestliže navíc baterie obsahuje těžké kovy v nadměrném množství, je na baterii nebo jejím balení zobrazen také chemický symbol a to pod symbolem "přeškrtnuté

## **DŮLEŽITÁ POZNÁMKA PRO ZÁKAZNÍKY**

Tento produkt byl vyroben podle přísných specifikací a požadavků na napětí, které se týkají země, ve které je zamýšleno použití tohoto produktu. Pokud jste jej zakoupili přes internet, zásilkovou službou a/nebo telefonním prodejem, musíte ověřit, zda je produkt zamýšlen pro použití ve vaší zemi, kde sídlíte. VAROVÁNÍ: Použití produktu v jiné zemi, než pro kterou je zamýšlen, může být nebezpečné a může znamenat ztrátu Záruky výrobce nebo distributora. Proto si ponechejte účtenku jako doklad o zakoupení produktu, jinak můžete přijít o Záruku výrobce nebo distributora.

Apple, Mac a Macintosh jsou obchodními známkami Apple Inc., registrovanými v U.S. a v dalších zemích.

Windows XP, Windows Vista a Windows 7 jsou ochrannými známkami

společnosti Microsoft Corporation USA ve Spojených státech a v dalších zemích. Veškeré produkty a jména společností jsou obchodními známkami nebo registrovanými obchodními známkami příslušných majitelů.

## **Úvod**

Děkujeme za zakoupení Korg nanoPAD2 slim-line USB kontroleru. Abyste ze svého nového přístroje měli co nejlepší užitek, přečtěte si tento manuál pečlivě.

- Chcete-li správně používat tento produkt, musíte upravit některá nastavení v aplikaci, kterou používáte. Nastavení upravíte dle popisu v sekci "Nastavení pro použití jednotky s DAW software" v tomto manuálu, a v Uživatelské manuálu vaší aplikace.
- **Korg Kontrol Editor software umožňuje editovat MIDI zprávy, vysílané** jednotlivými kontrolery u nanoKONTROL2. Parameter Guide a Korg Kontrol Editor software si můžete stáhnout z webové stránky Korg (http://www.korg.co.jp/English/Distributors/ nebo http://www.korg.com/).

## **Začínáme**

## **Zapojení a napájení**

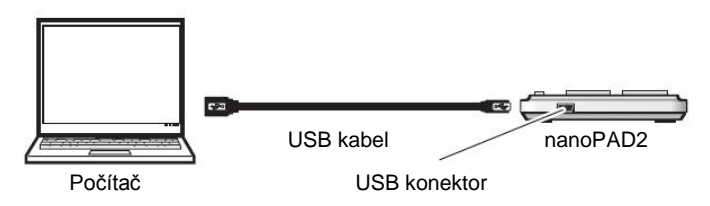

- *1.* Použijte USB kabel k propojení nanoPAD2 do portu v počítači. nanoPAD2 se zapne a rozsvítí se LEDka napájení.
- Nikdy nepoužívejte jiný USB kabel, než je přibalený.
- Pokud zapojíte nanoPAD2 poprvé do počítače pod Windows XP/Vista/7, automaticky se nainstaluje standardní USB-MIDI ovladač z operačního systému.

## **Vypnutí přístroje**

*1.* Odpojte USB kabel, připojený do NanoKONTROL2 a počítače. LEDka napájení zhasne a nanoPAD2 je vypnutý.

## **nanoPAD2 a porty ovladače**

## **Porty ovladače**

V následující tabulce jména portů závisí na operačním systému, ve kterém pracujete a zda jste nainstalovali Korg USB-MIDI ovladač.

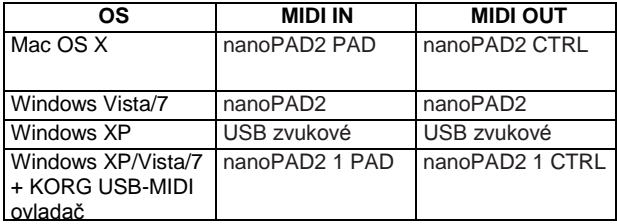

#### **MIDI IN port**

Zde jsou přijímány MIDI zprávy z ovládacích prvků nanoPAD2. Jestliže chcete využít nanoPAD2 k ovládání aplikace v počítači, zvolte jeden z těchto portů při nastavení MIDI vstupu do aplikace.

Je rovněž využíván Korg Kontrol Editorem k ovládání nanoPAD2.

### **MIDI OUT port**

Port je využíván Korg Kontrol Editorem k ovládání nanoPAD2.

Jestliže používáte Microsoft Windows XP/Vista/7, USB-MIDI ovladač, který se automaticky nainstaluje, neumožňuje použít nanoPAD2 pro více aplikací současně.

Chcete-li použít nanoPAD2 s více aplikacemi současně, musíte nainstalovat Korg USB-MIDI ovladač.

Korg USB-MIDI ovladač si můžete stáhnout z webové stránky Korg a nainstalovat jej dle popisu v přiložené dokumentaci.

http://www.korg.co.jp/English/Distributors/ nebo http://www.korg.com

Ovšem, i když nepotřebujete používat nanoPAD2 pro více aplikací současně, doporučujeme nainstalovat Korg USB-MIDI ovladač, kvůli stabilnějšímu provozu.

## **Různé techniky hry**

## **X-Y pad**

Dotkněte se prstem X-Y padu a posuňte post ve směru osy X (do stran) a osy Y (nahoru a dolů).

## **Vysílání zpráv Control Change (CC)**

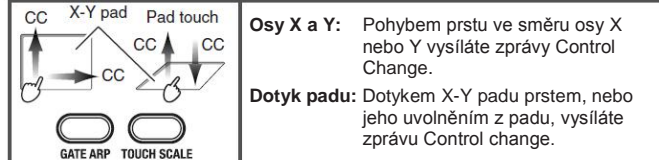

## **Hraní not ve stupnicích (režim Touch scale mode)**

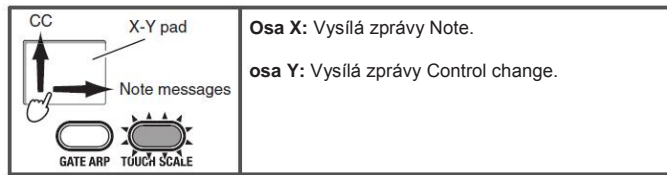

## **Výběr stupnice**

Můžete si vybrat jednu ze 16 stupnic, pro vysílané zprávy Note, když pohnete prstem v ose X na X-Y padu. Podržte tlačítko SCALE/TAP, a stiskněte trigger pad tam, kde je přiřazena požadovaná stupnice.

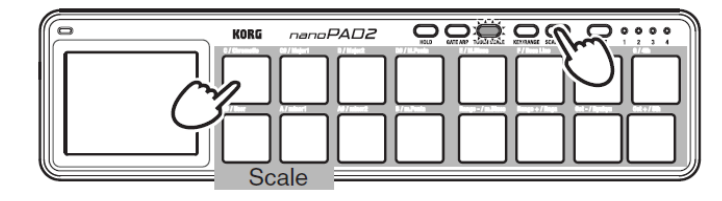

note Chcete-li vědět, které stupnice jsou trigger padu přiřazeny, viz tabulku Scale Assignment Chart.

#### **Nastavení Key, Note Range nebo Octave Shift**

Nastavení Key určuje tóniku stupnice. Note Range určuje rozsah not, přiřazených ose X na X-Y padu, v rozsahu 1 - 4 oktáv. Octave Shift určuje rozsah Key v rozmezí –2 až +2 oktávy.

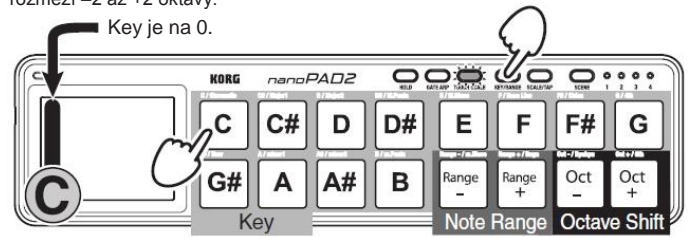

Podržíte-li tlačítko KEY/RANGE, stiskněte trigger pad, který má přiřazen požadovaný parametr Key, Note Range, nebo Octave Shift.

 $note$ Chcete-li resetovat Octave Shift na ±0, podržte tlačítko KEY/RANGE a stiskněte současně Oct– a Oct+ padu.

#### **Gate Arpeggiator**

 $T$ 

Gate Arpeggiator vysílá zprávy automaticky Note z trigger padů nebo z X-Y padu, synchronně k zadanému tempu. Délku každé noty změníte parametrem Gate time.

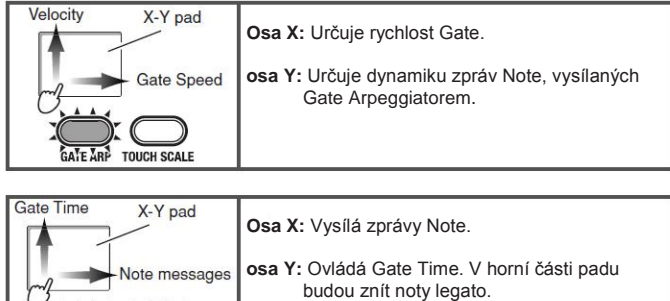

**Tap Tempo**

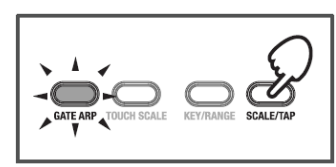

Tempo Gate Arpeggiatoru můžete nastavit několikerým stiskem tlačítka SCALE/ TAP, v tempu, jaké si zvolíte. Tlačítko GATE ARP bliká synchronně k tempu. Stisknete-li tlačítko SCALE/TAP dva a vícekrát, příslušně změníte tempo. Čím vícekrát stisknete tlačítko, tím přesněji nastavíte tempo.

## **Problémy a potíže**

## **Nástroj se nezapíná**

• Pokud používáte pasivní USB hub (bez napájení), nanoPAD2 může být bez napájení, protože není dostatečně napájen. V tom případě zapojte nanoPAD2 do aktivního USB hubu nebo přímo do počítače.

#### **Software nereaguje**

- Ověřte, že je nanoPAD2 detekován počítačem. Jestliže používáte Windows XP, jděte do Ovládacích Panelů / Zvuky a zvuková zařízení - Vlastnosti a klikněte na záložku Hardware, kde vidíte, zda je nanoPAD2 připojený. Jestliže používáte Windows Vista/7, jděte do Ovládacích panelů na "Systém" / "Správce zařízení" a zvolte záložku "Řadiče zvuku videa a her", kde vidíte, zda je nanoPAD2 připojený.
- Jestliže používáte Mac OS X, vstupte do "Applications" / "Utilities" a spusťte "Audio MIDI Setup".
	- U Mac OS X 10.5 a starších zkontrolujte záložku "MIDI Devices".
- U Mac OS X 10.6 a novějších zkontrolujte nastavení "MIDI Studio" Windows volbou "Show MIDI Window" v menu "Window".
- Zajistěte, aby byl nanoPAD2 zvolen v nastavení MIDI portu aplikace, se kterou pracujete.
- Aplikace, se kterou pracujete, nemusí podporovat specifické funkce. Ověřte to v manuálu řídící aplikace.

## **Požadavky na systém**

#### **Windows**

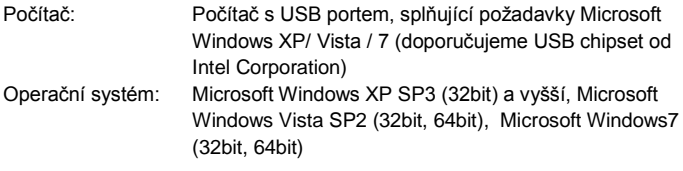

## **Mac OS X**

Počítač: Počítač Apple Macintosh s Intel nebo PowerPC

procesorem, vybavený USB portem Operační systém: Mac OS X 10.2 nebo vyšší

 $\boldsymbol{\mathcal{Z}}$ Funkce nanoKONTROL2 nelze zaručit u všech počítačů, jež vyhovují těmto systémovým požadavkům.

## **Specifikace**

Konektory: USB Konektor (typu MINI B)<br>Zdroj napájení: Napájení USB sběrnicí Zdroj napájení: Napájení USB sběrnicí Spotřeba: 100 mA nebo méně<br>Rozměry (Š x H x V): 12.80 x 3.27 x 0.63 Rozměry (Š x H x V): 12.80 x 3.27 x 0.63 inches / 325 x 83 x 16mm Hmotnost: 10,05 oz/285 g<br>Přibaleno: 1ISB kabel 1Iži USB kabel, Uživatelský manuál

\* Specifikace a vzhled jsou předmětem změn bez předchozího upozornění.

# **Části a jejich funkce**

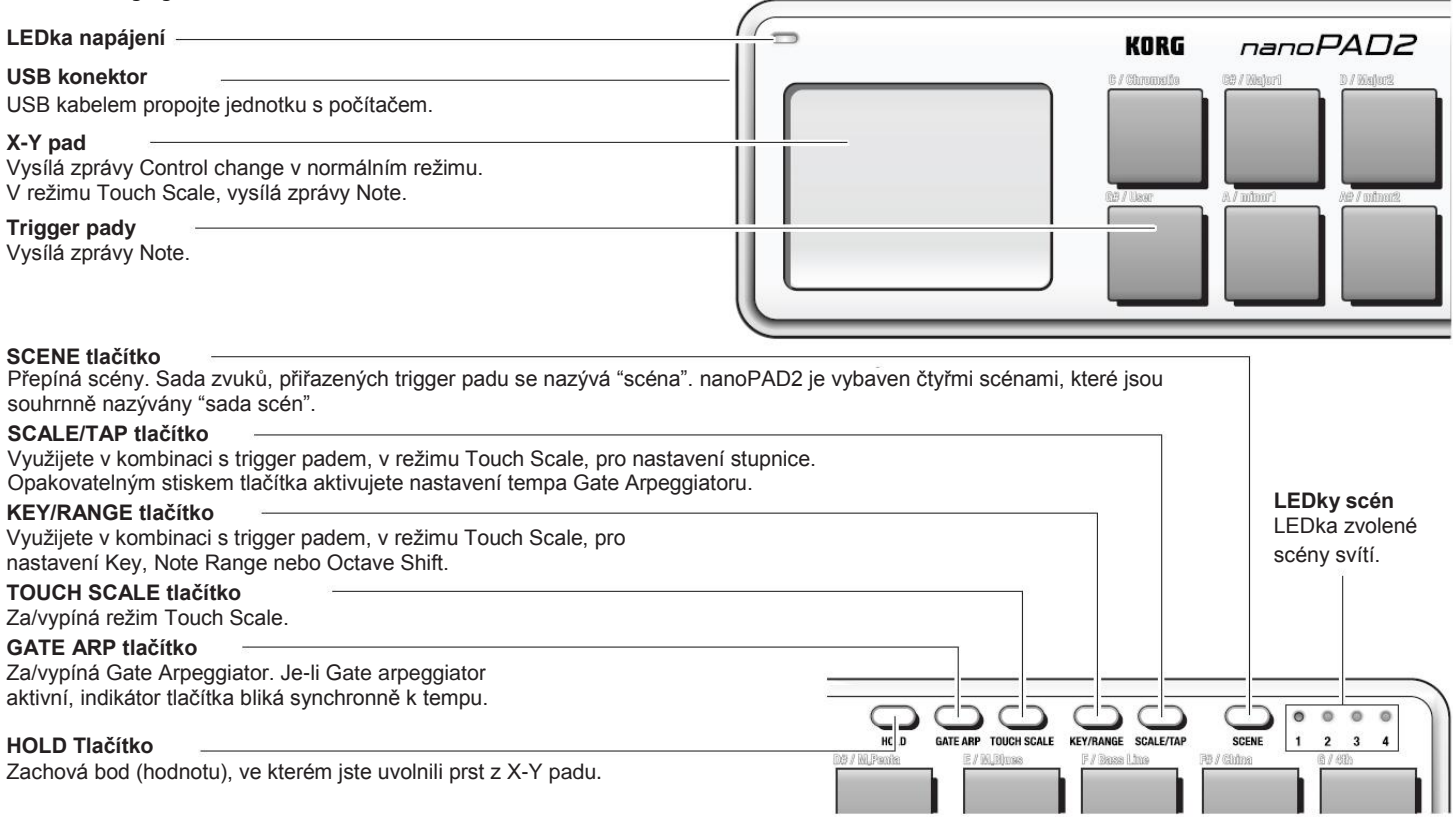

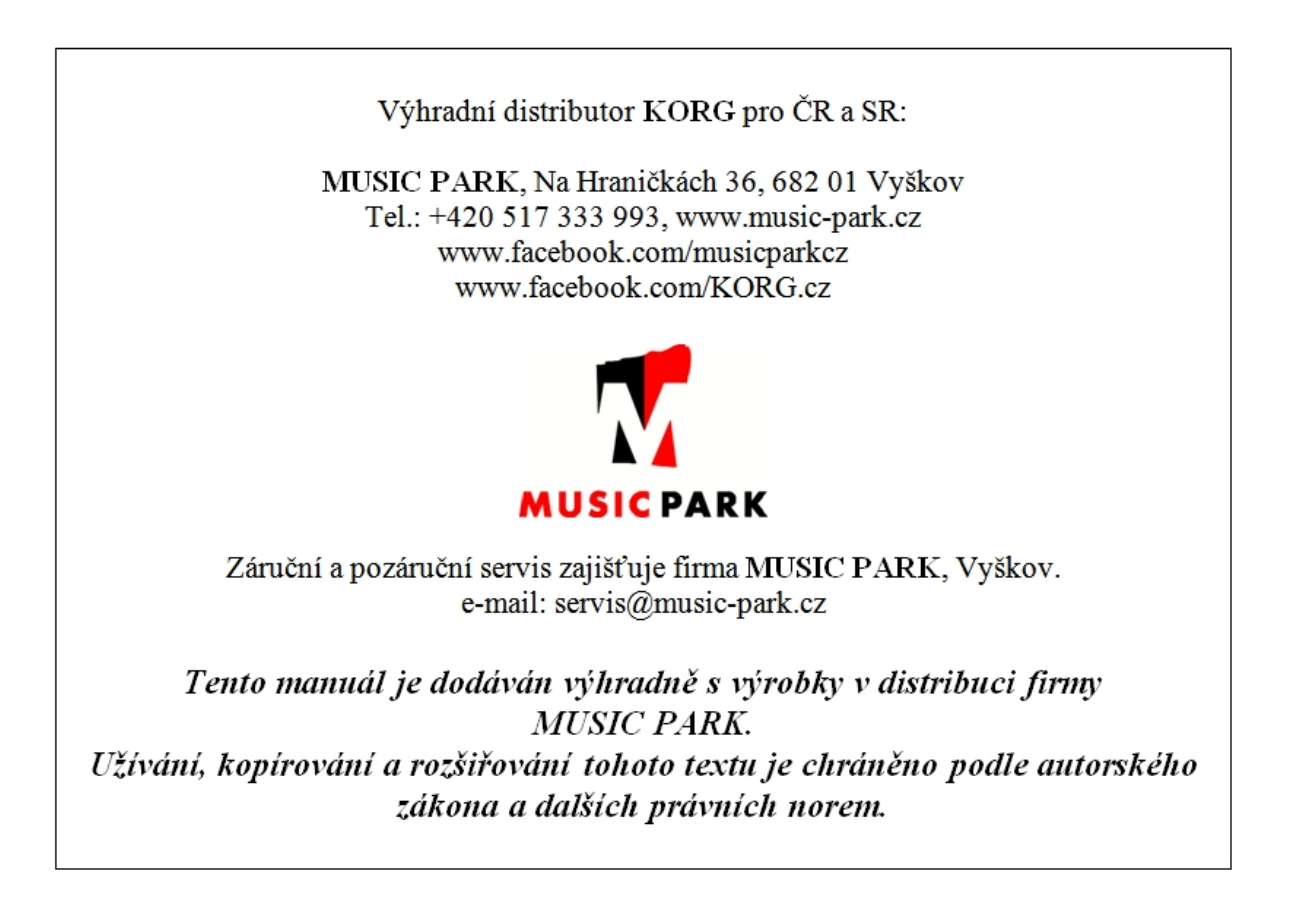